# **Integrated GIS and Microbial Water Quality Modeling through use of Network Processing**

**Axel Diefenbach**Department of Water Affairs and Forestry / Resource Quality Services (RQS) Resource Quality Information Diefena@dwaf.gov.za

# *The purpose of this presentation is*

- $\Rightarrow$  To provide you with some inside of the ArcHydro *Network* **feature dataset and**
- To demonstrate the capabilities of a geometric **network to identify** *Contamination* **in streams**

## *What is Arc Hydro?*

A geographic data model for storing geo- spatial and temporal water resources data in ArcGIS

- A set of hydro objects built on top of ArcObjects
- A set of standardized attributes
- A vocabulary for describing data (glossary)
- A toolset for implementing the data model

## **Arc Hydro** Components

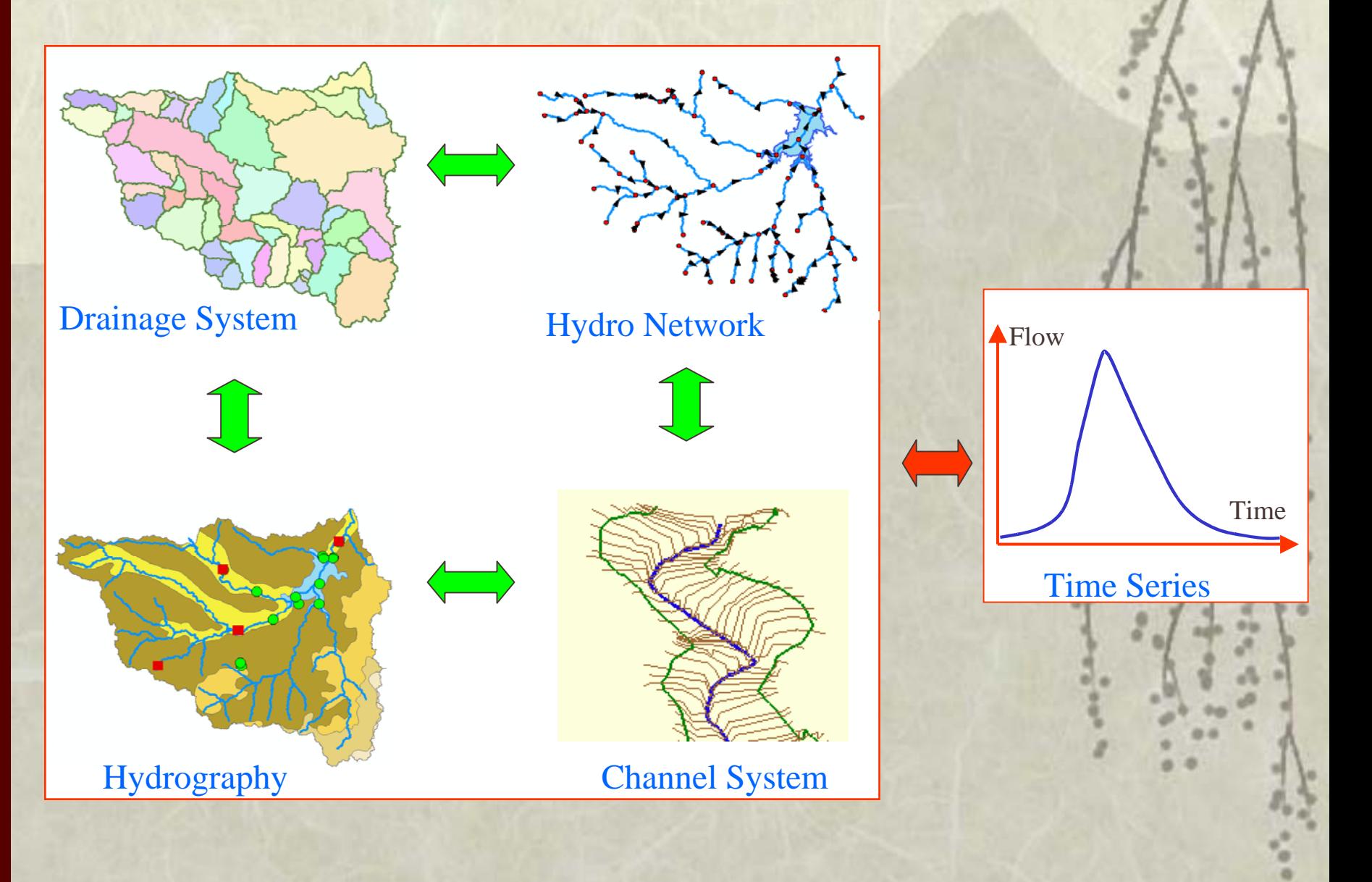

#### **Geodatabase**

#### Overview of the ArcHydro framework data model

#### Feature dataset ArcHydro

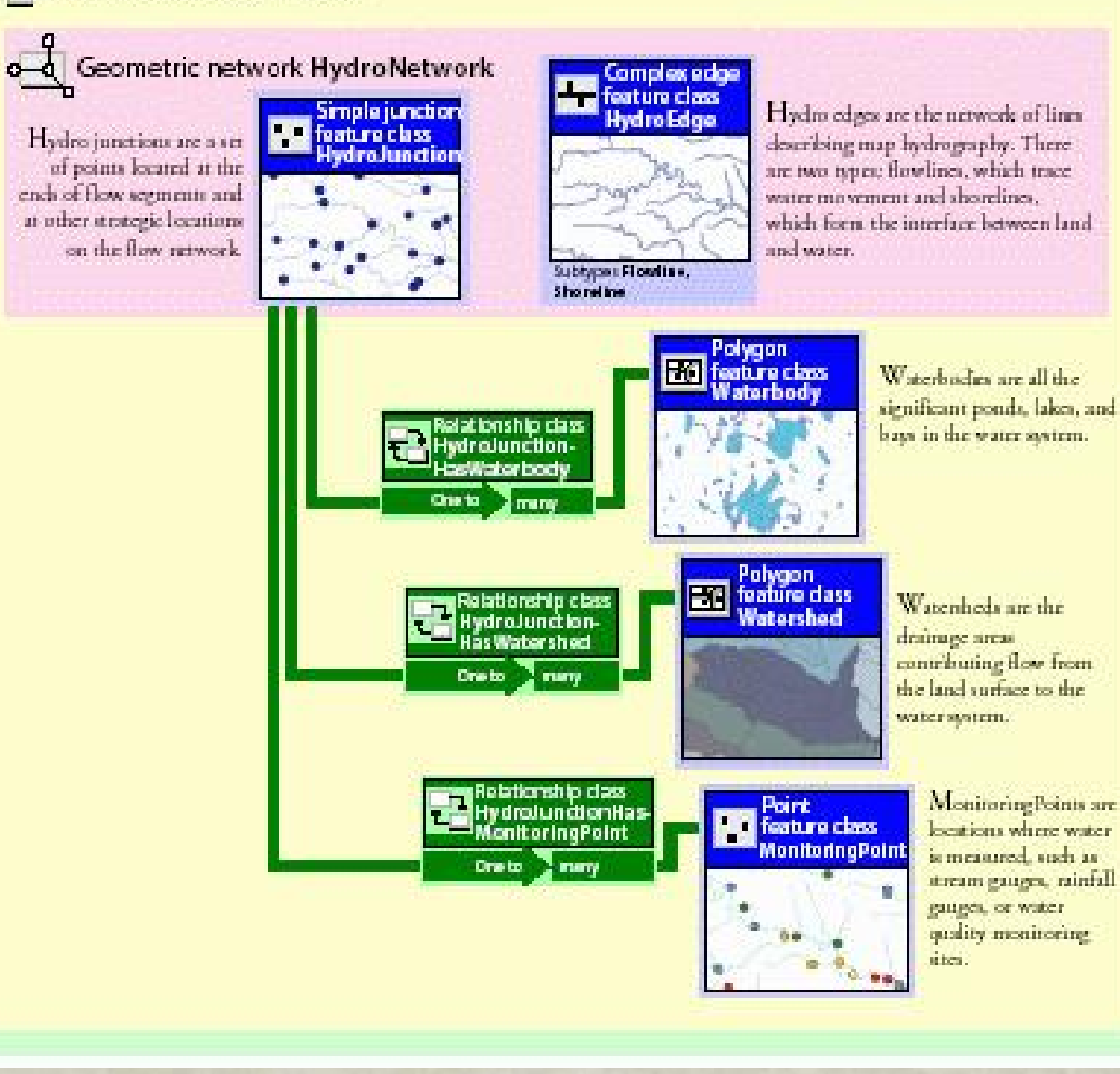

## *HydroNetwork*

**The** *Network* **feature dataset describes the connectivity of water flow through the landscape as a water resources network**

*HydroNetwork* **is the principal feature class of this dataset: It is an ArcGIS geometric network, whose components are** *HydroEdges* **and** *HydroJunctions*

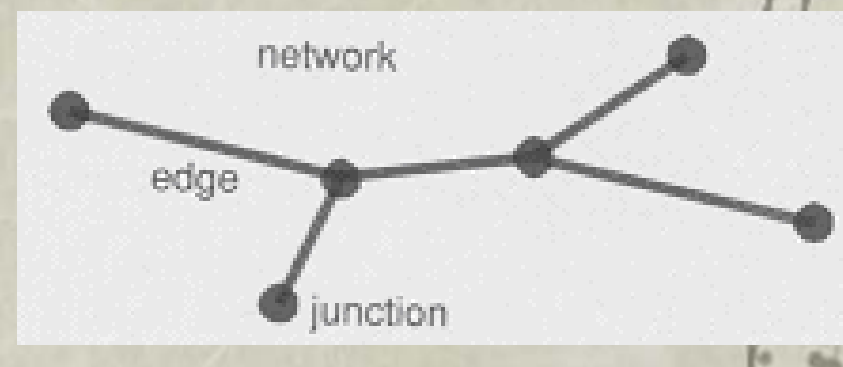

**Water flows along** *HydroEdges***, and** *HydroEdges* **are connected by** *HydroJunctions*

*The HydroNetwork describes flow through rivers and streams, and the centerlines of waterbodies*

# *NATIONAL MICROBIAL NATIONAL MICROBIAL MONITORING PROGRAMME MONITORING PROGRAMME*

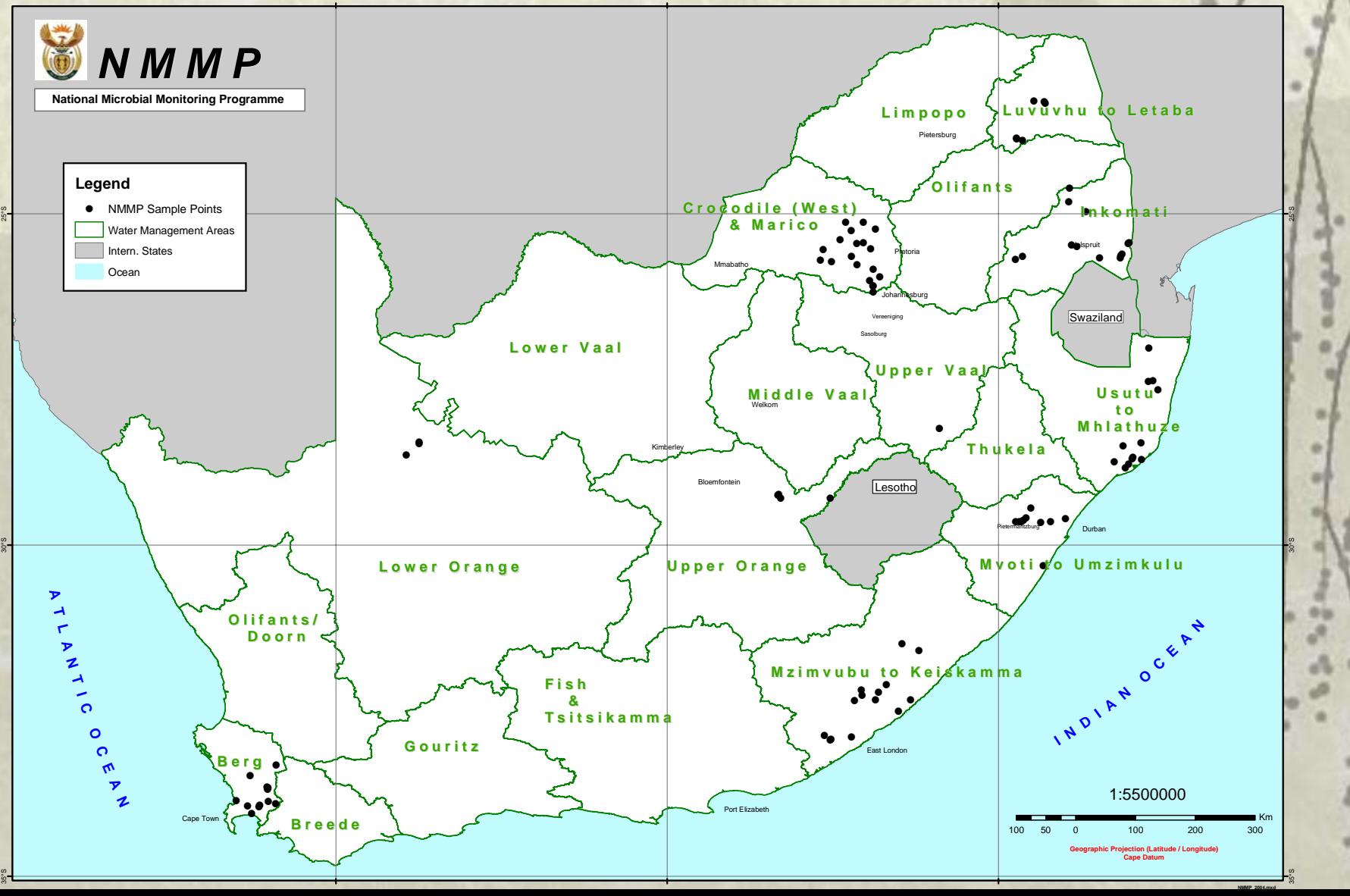

## **ArcHydro Network RSA at 1 : 500 000**

### **Including the spatial distribution of Microbial Monitoring Points**

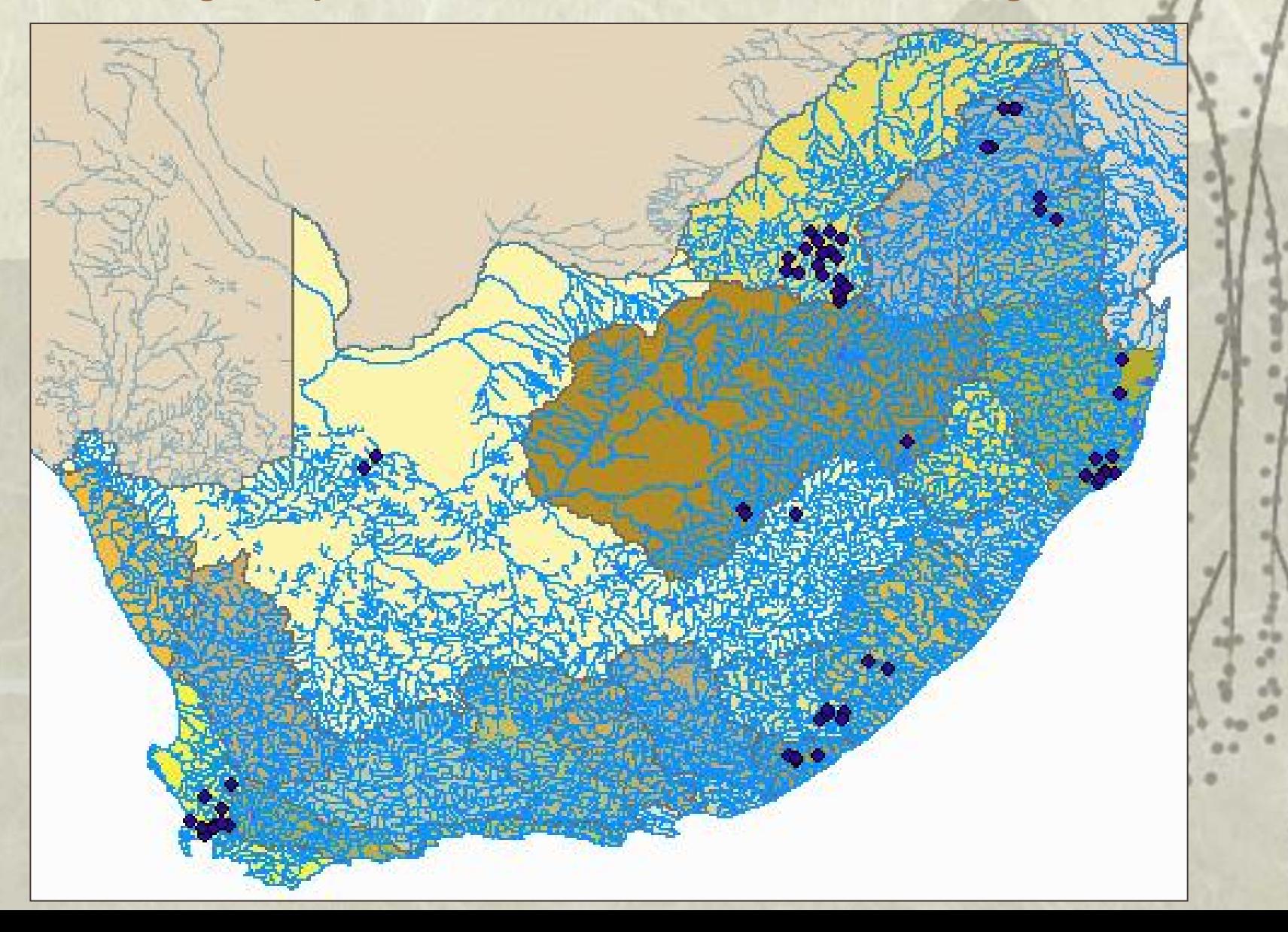

### **A closer look at the geometric Network**

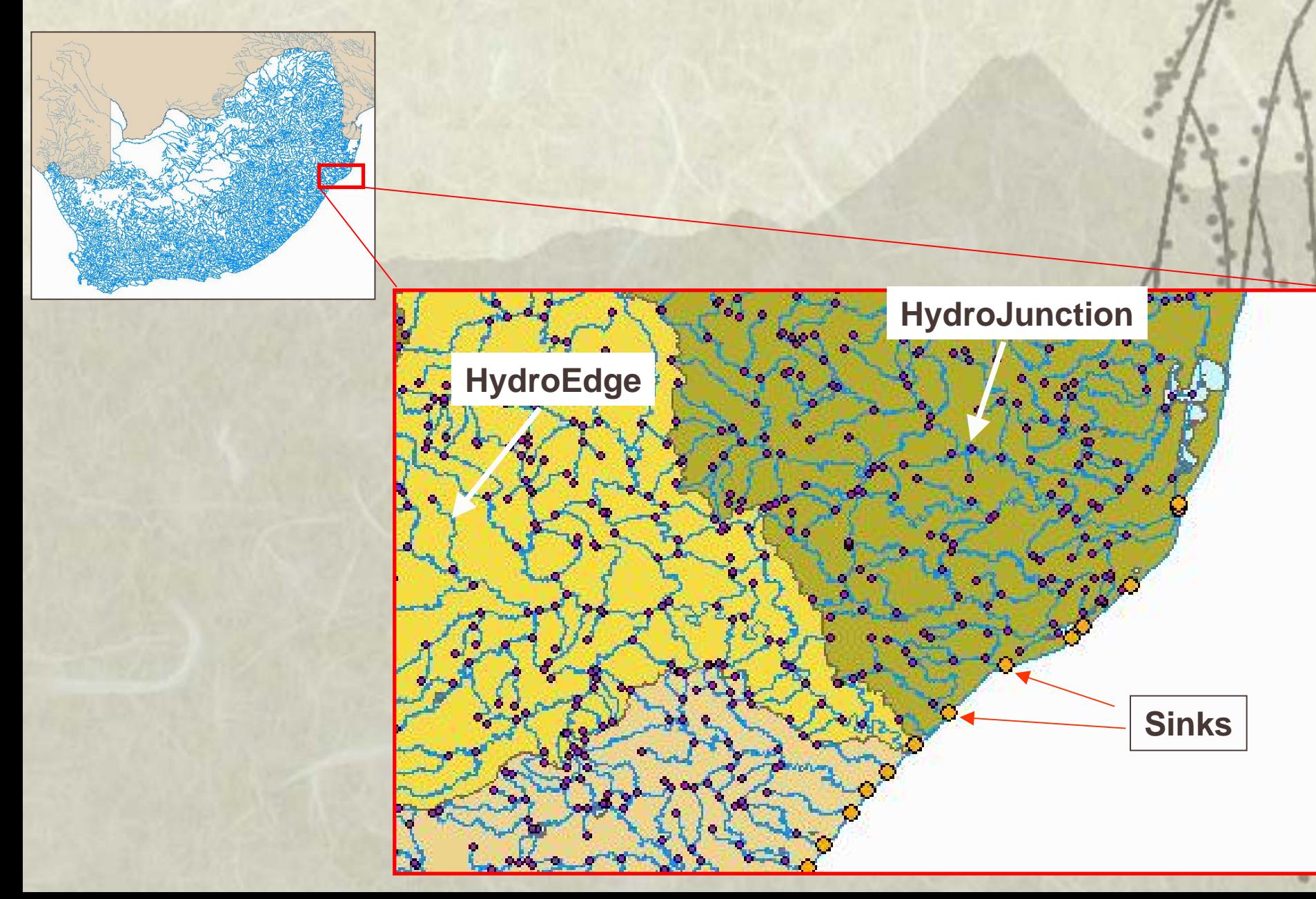

# **ArcHydro Network RSA**

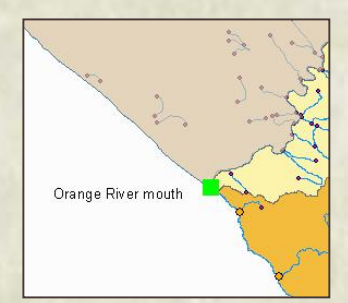

### **Trace Upstream the Orange River Mouth**

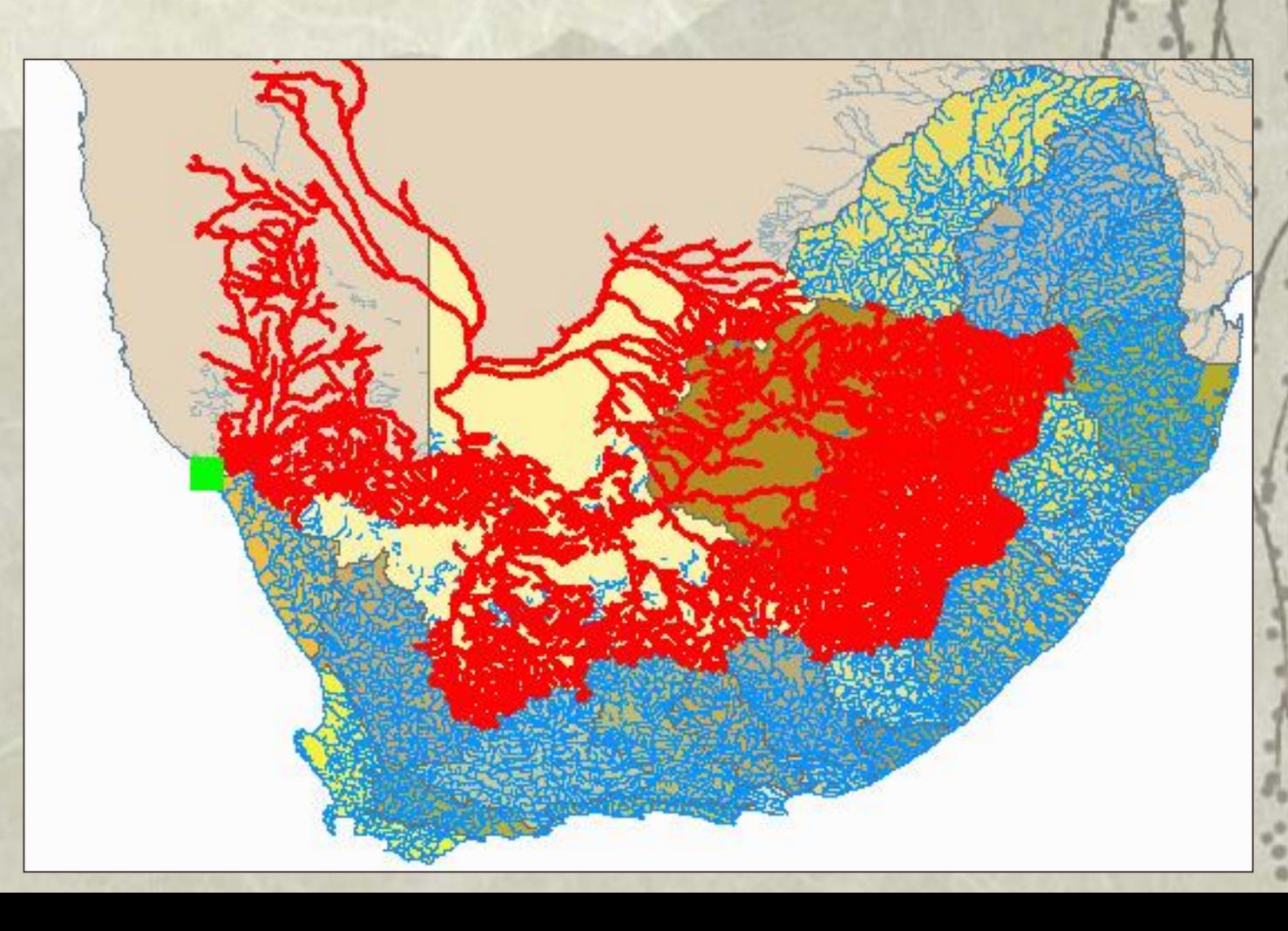

# **ArcHydro Network RSA**

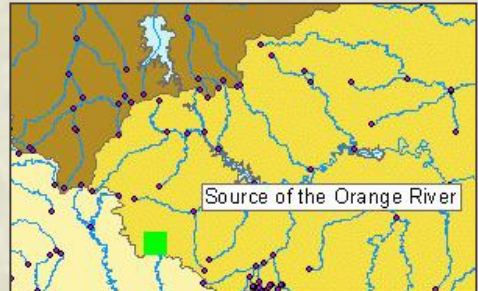

### **Trace Downstream the Orange River**

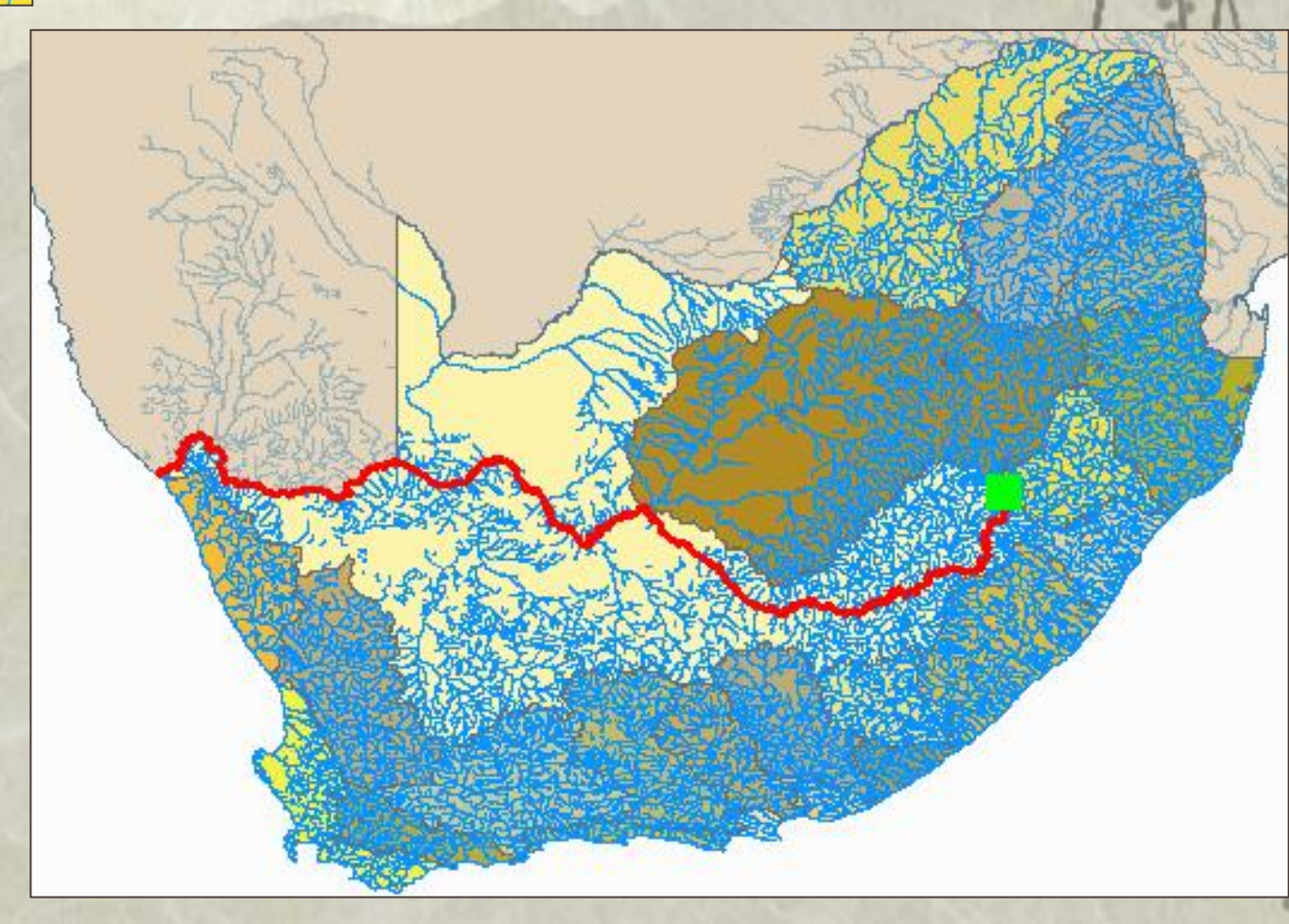

## **Working with Geometric Network**

### **Identify Containination** in the LIMPOPO Basins

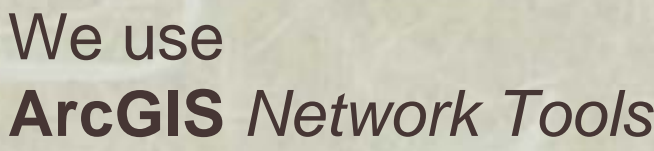

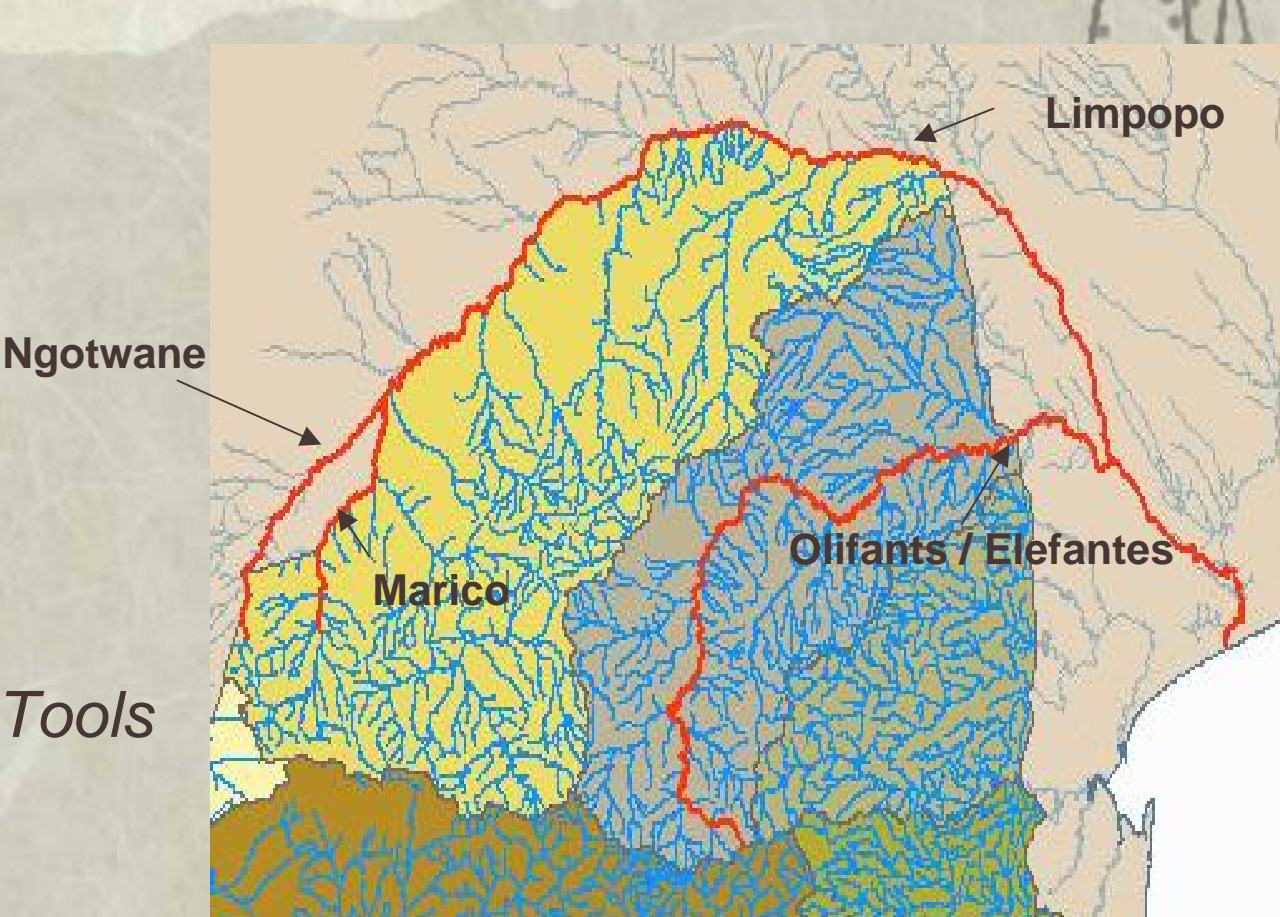

### **Catchment Area's of the Limpopo Basins**

### **Lets do a Trace Upstream from the sink at the bottom of Limpopo River**

![](_page_13_Picture_1.jpeg)

**To perform a trace function, you must**

- Add a junction flag tool
- **-** Set the Trace Taskas *Trace Upstream*
- **-** Click the solve icon

![](_page_13_Picture_6.jpeg)

**The trace found all the streams that flow into the ocean at this sink.You can see that all connected rivers were selected as the solution to the trace upstream from the position of the flag**

**We'll narrow the search by ruling out those parts of the network that cannot be sources of the contamination.**

**Data has been collected from four locations along the stream and none of the samples shows contamination.**

![](_page_14_Figure_3.jpeg)

**Click the Add Edge Flag tool and place an edge flag on the edge specified by the green squares**

![](_page_15_Picture_2.jpeg)

![](_page_15_Picture_3.jpeg)

**The Trace Upstream from the sample points shows the areas of the network that cannot be sources of pollution All other parts of the watershed are potential sources of the contamination, so you could focus future field samples on the remaining stream segments**

**To select possible sources of pollution we will trace just the unselected features.These features could be sources of contamination because no samples have been taken in these areas.**

- 
- **Clear Flags**
- **Place a Junction Flag on the sink at the bottom of Limpopo River**
- **From the Analysis menu, choose Options**
- **In the General tab, under Trace on, click Unselected featuresClick Solve button**
- 

**The trace result shows the streams where more samples should be taken**

**Find all streams that are contaminated.**

**Guided by your network analysis, researchers have taken more water samples and have now determined exactly where the pollution is coming from.**

- **Clear Selection and Flags**
- Add a Junction Flag at **the source of the pollution**
	- **From the Trace Task drop down menu, choose Trace Downstream**
	- **Click Solve button**

![](_page_17_Figure_7.jpeg)

**The Selected features indicate the locations where cleanup operations should be focused**